# Oracle Procurement Checkout Checklist

Whether this is your first or one hundred and first requisition in Oracle Procurement, it's important to double check the information below before submitting your shopping cart.

## BEFORE YOU BEGIN

Add quotes, SOWs, SSPRs or relevant notes

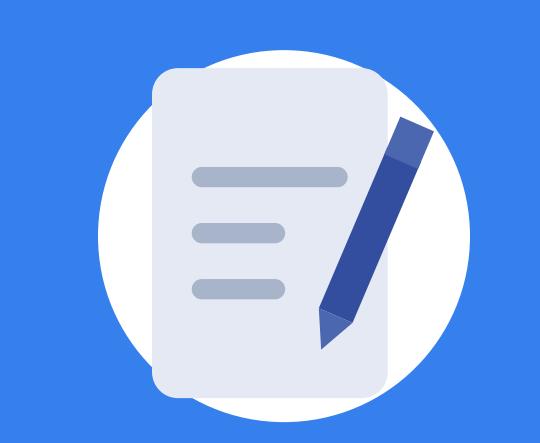

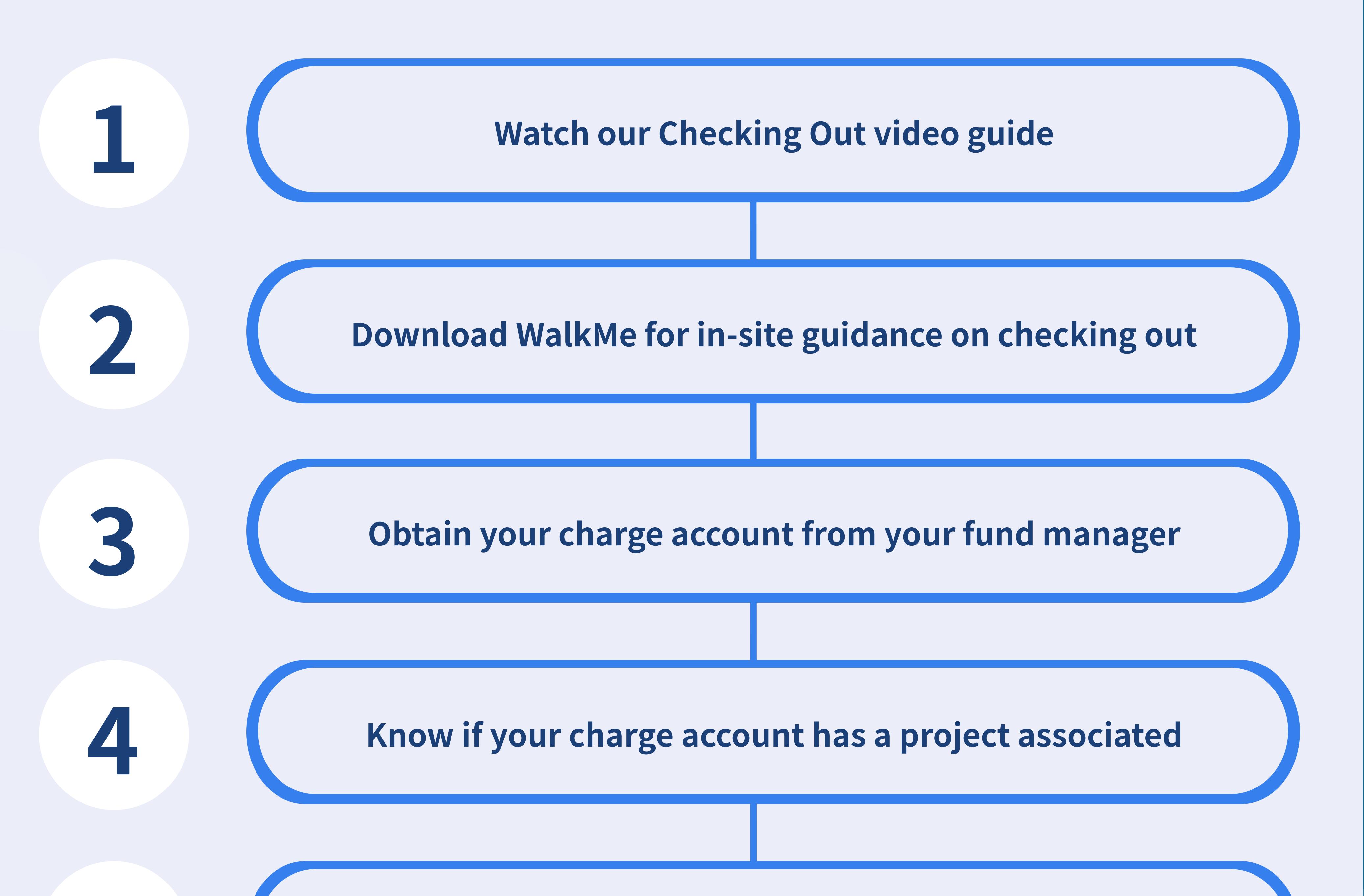

SPLITTING/ EDITING<br>FUNDS

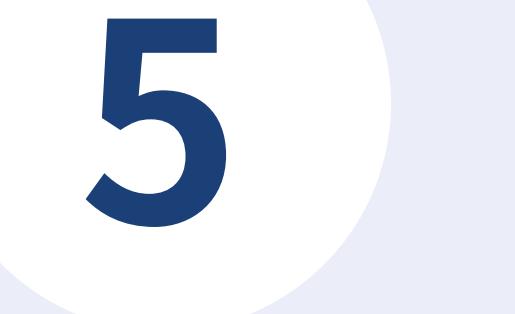

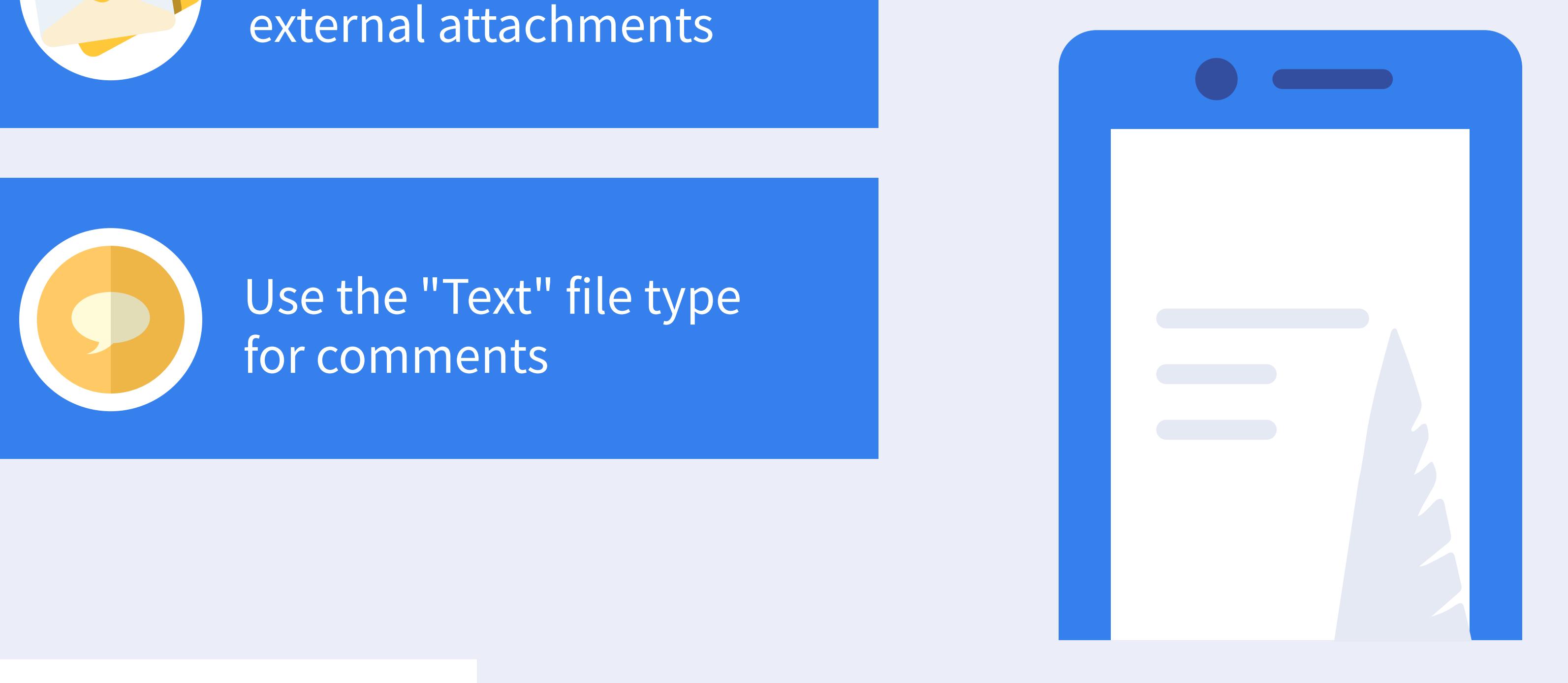

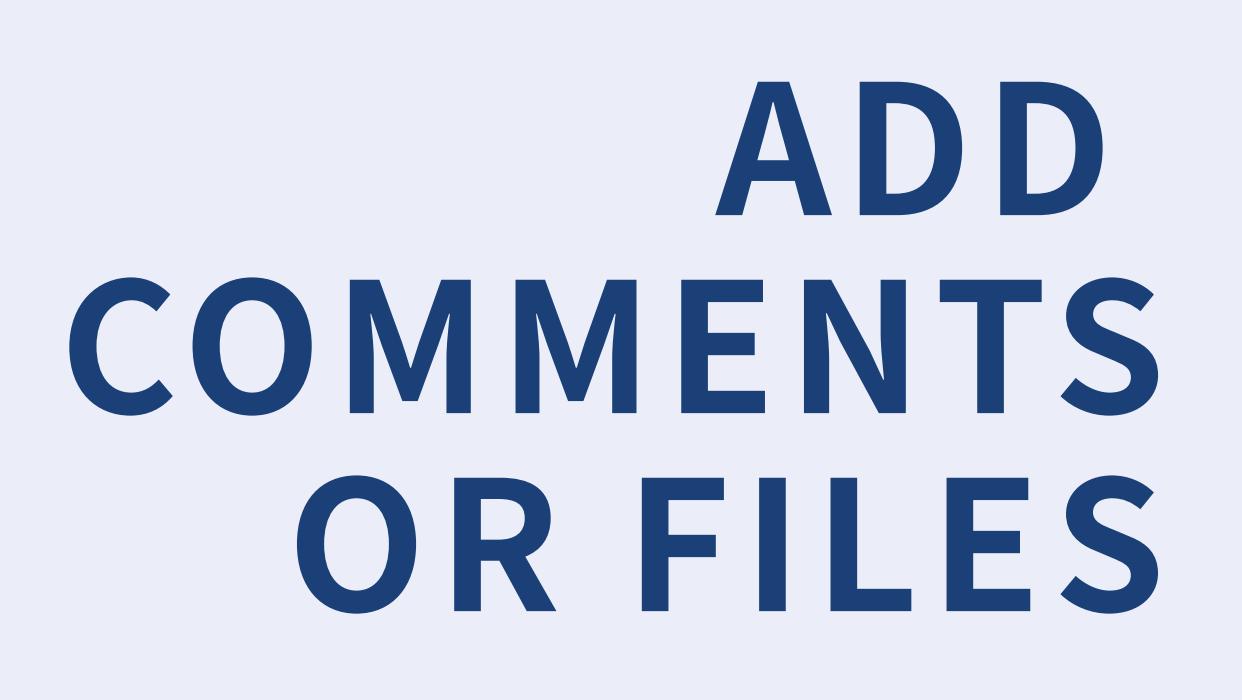

Refer to the list of expenditure types to determine which best suits your order

Use "Miscellaneous" for internal attachments

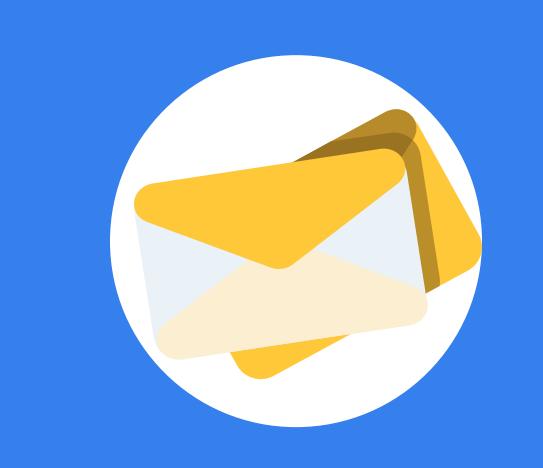

Use "To Supplier" for external attachments

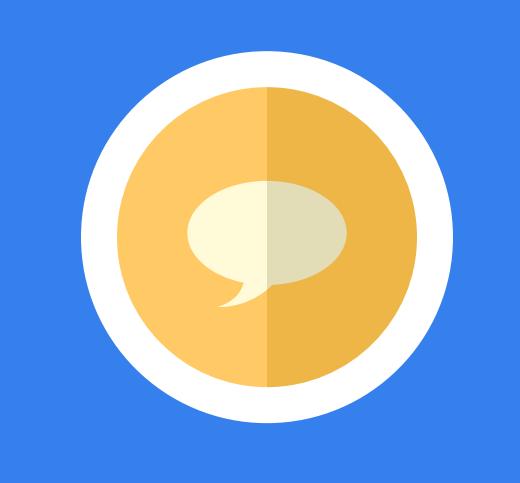

Use the "Text" file type for comments

> Use the diverging arrows icon in the billing section to create a new split

There is no limit to the number of charge accounts/projects you may split amongst

Funds, deliver-to and requester need to be individually on each line

Refer to our KBA for instructions on editing funds on multiple lines at a time

# PROJECT (POET) TIPS

Use "Recharge" for orders with UCSD departments, "Procurement & Business Contracts" for all other orders

#### EXPENDITURE ORG

#### EXPENDITURE TYPE

Ask your fund manager if you don't know which project or task to use

#### PROJECT AND TASK

These fields are only become fillable if you are using a sponsored project - ask your fund manager if you need help

#### CONTRACT AND FUND

# FINAL CHECK ON EACH LINE

Only one requester should be used per requisition

Only one deliver-to should be used per requisition

### ERROR MESSAGES AND REJECTIONS

#### Missing charge account or project information

Ensure the charge account and project information are populated in the Billing section of each line item

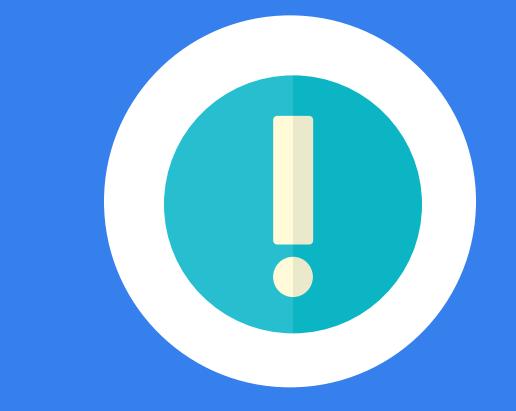

Expenditure item date outside of project

The project needs to be active, and the budget date needs to be within the project start and end dates

 $\bullet$ 

Missing purchasing category for punchouts

If your purchasing category is missing, submit a Services & Support case with the requisition number for resolution

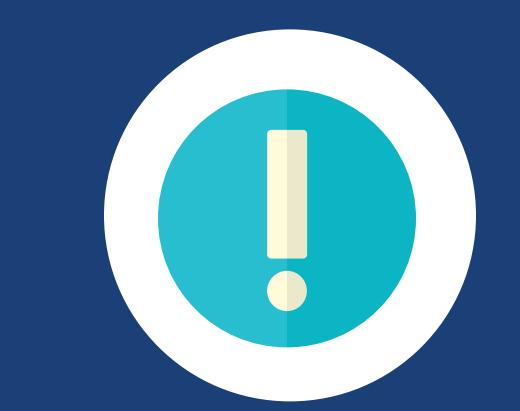

Expenditure type is restricted on project

CIP Expenditure types are commonly restricted on sponsored projects, as are other expenditure types

Health Systems FinU Restrictions

Charge Accounts with financial units beginning in 42, 43 or 44 need to be used in Premier, not Oracle Procurement

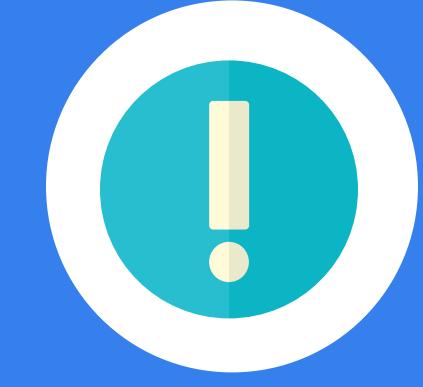

Facilities Management FinU Restrictions

Charge accounts with FM financial units need to have a work order number or the overhead indicator check

#### RELATED RESOURCES

[Reassigning](https://support.ucsd.edu/services?id=kb_article_view&sysparm_article=KB0032108&sys_kb_id=7eaf273fdb639410d4781c7913961937) Carts KBA What Does it Mean to be a [Requester?](https://blink.ucsd.edu/buy-pay/_files/Requester.pdf) **IPPS Training [Decision](https://blink.ucsd.edu/buy-pay/_files/IPPS_Training_Decision_Tree.pdf) Tree**